## **BAKGRUND**

- 1. Skapa ett dokument 1200 x 1600 px
- 2. Fyll med färg ffd7bc
- 3. Konvertera lagret till smart objekt
- 4. Gå till "Filter/Brus/Lägg till brus" och välj 50 i värde
- 5. Gå till "Filter/Förvandla pixlar/Fasett"

Smart objekt gör att du kan använda justera de olika filtren till vad du vill ha efterhand. Det går även att justera/välja mellan olika blandningslägen. Jag har använt originalinställningarna.

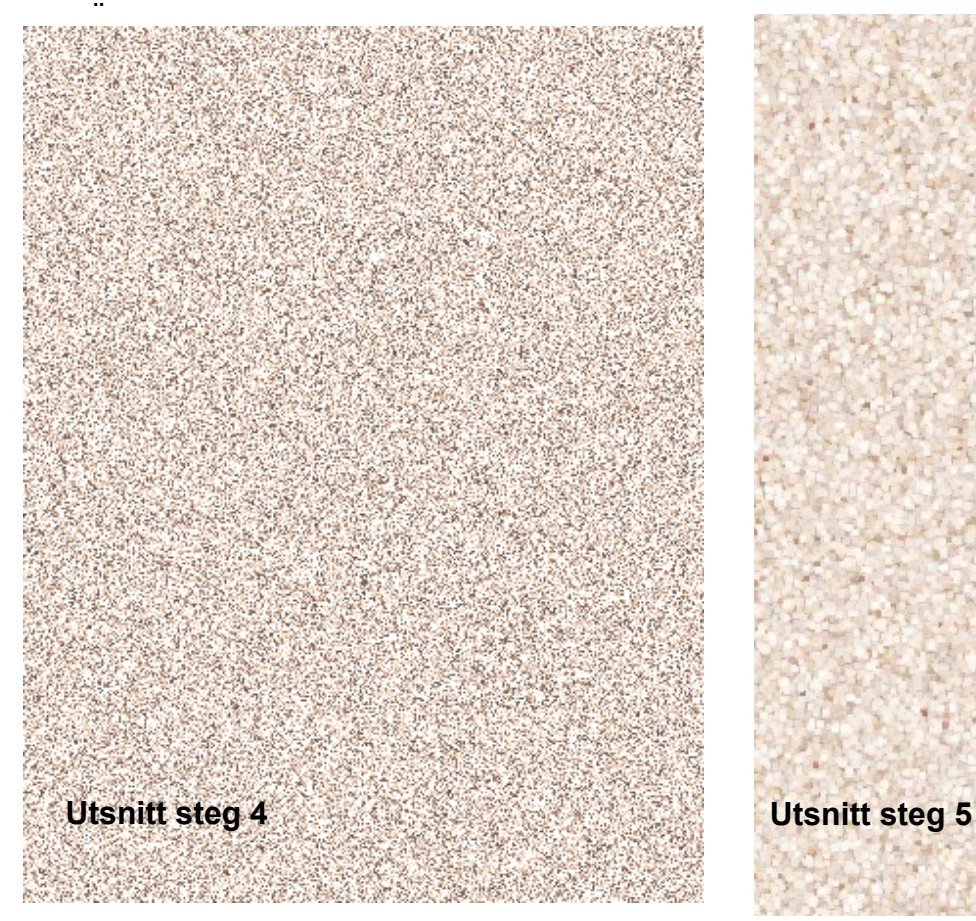

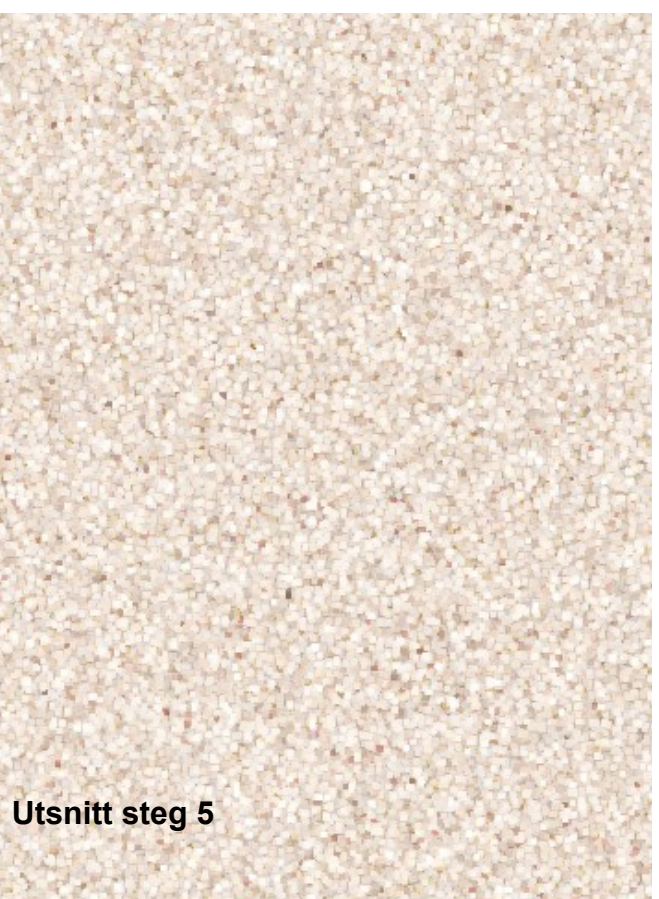

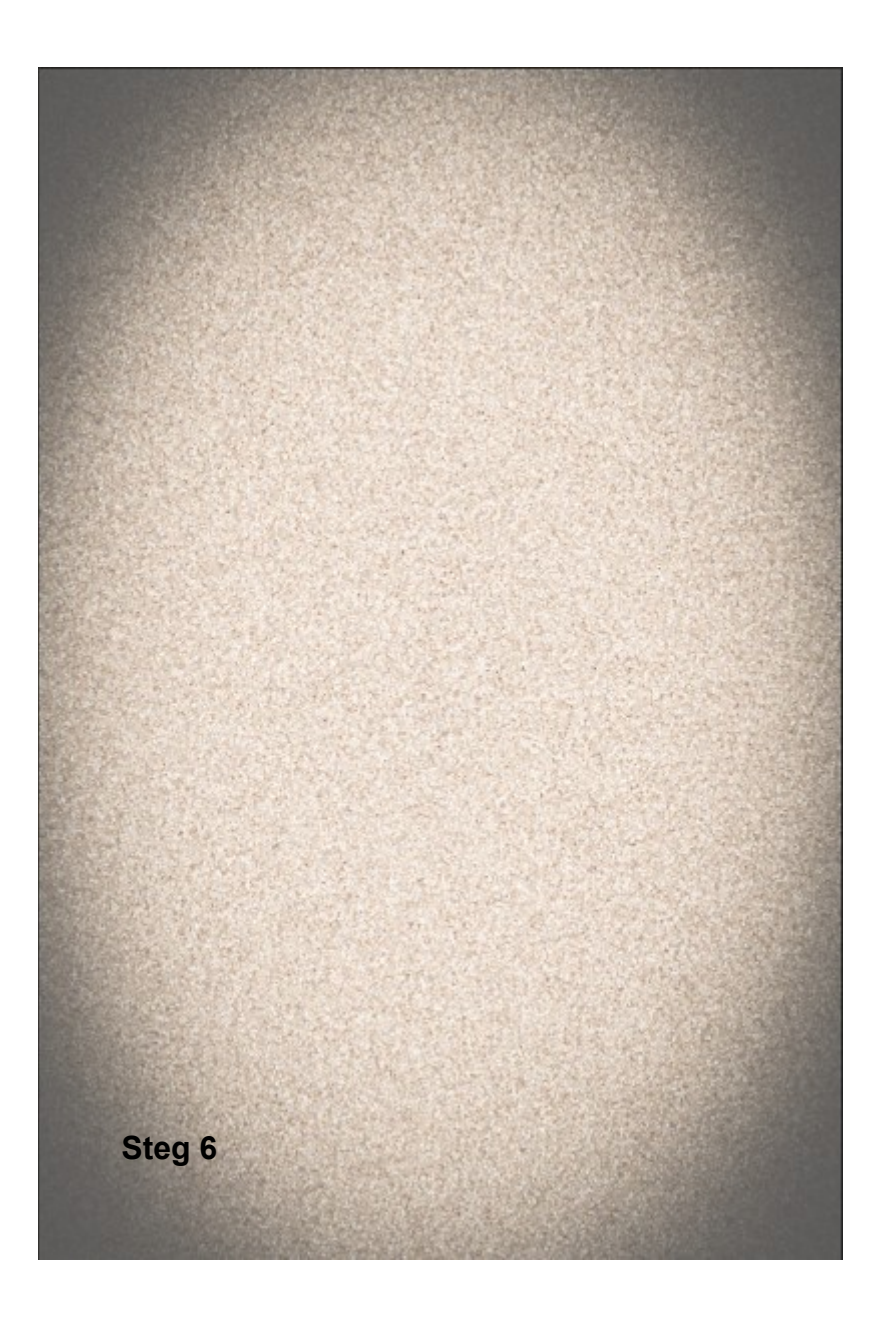

7. Duplicera lagret så det finns två av samma lager

8. Omforma det översta av lagren som på bilden. Det motsvarar cirka 2/3.

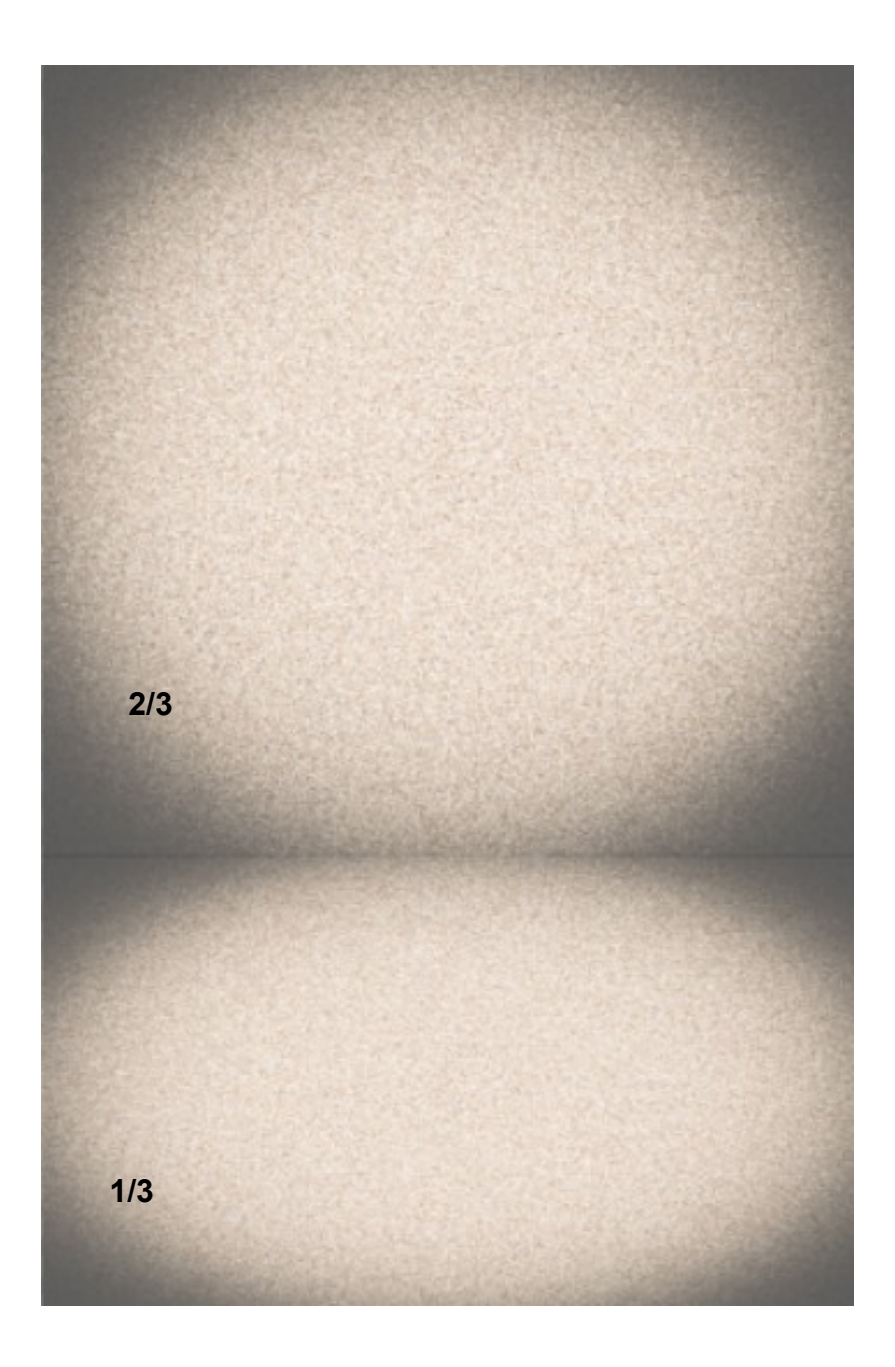

9. Stå på det undre av lagren och ändra storleken till den sista tredjedelen

10. Lägg till ett föremål till bakgrunden och gör de justeringar du vill.

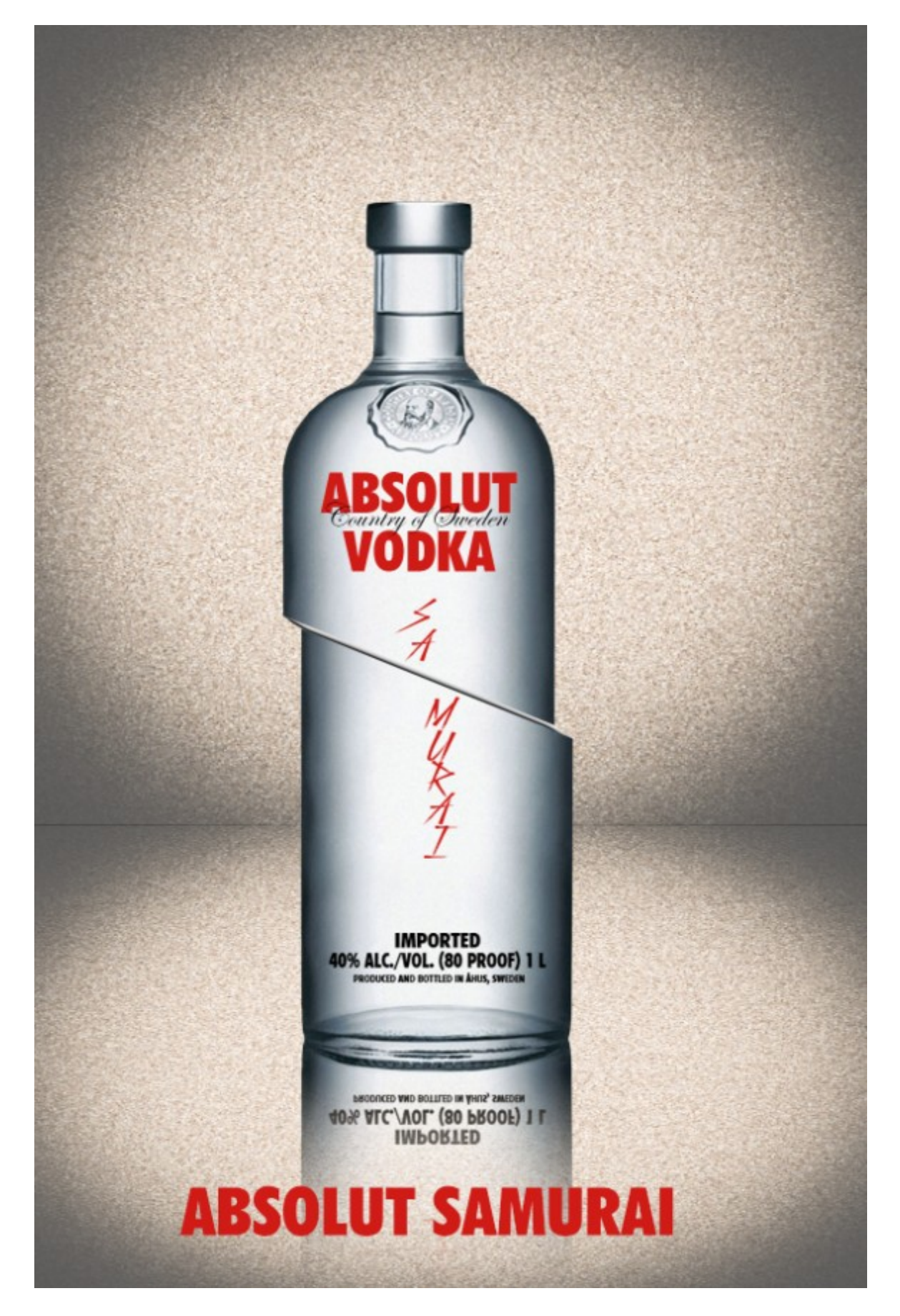